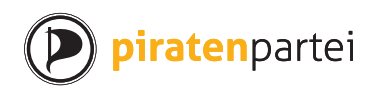

## **1 Papierlose Akkreditierung**

Die Akkreditierung für die Urabstimmung der Piratenpartei Schweiz<sup>12</sup> kann papierlos erfolgen.

Schritt für Schritt:

- 1. Das Mitglied nimmt einen Ausweis und seinen OpenPGP Fing[e](#page-0-0)[rp](#page-0-1)rint zur Veranstaltung (z.B. Stammtisch) mit.
- 2. Der Akkreditierungsberechtigte lädt den OpenPGP Public Key des Mitglied herunter oder lässt sich diesen vom Mitglied geben.
- 3. Der Akkreditierungsberechtigte prüft:
	- a) Ob der Ausweis amtlich und echt ist.
	- b) Ob das Mitglied Ausweisinhaber ist.
	- c) Ob der Name auf dem Ausweis mit demjenigen des OpenPGP Public Key übereinstimmt.
	- d) Ob der Fingerprint des OpenPGP Public Key mit demjenigen des übereinstimmt, den das Mitglied angibt.

*Hinweis: Der Akkreditierungsberechtigte kann sich Name, E-Mail-Adresse und Fingerprint auch notieren oder fotografieren und die weiteren Schritte Zuhause ausführen.*

- 4. Ist alles erfüllt, so signiert der Akkreditierungsberechtigte den OpenPGP Public Key des Mitglieds auf der höchsten Stufe («Ich habe sorgfältig geprüft»).
- 5. Der Akkreditierungsberechtigte lädt den signierten OpenPGP Public Key auf den Keyserver oder gibt ihm dem Mitglied direkt zurück.
- 6. Das Mitglied schickt seinen OpenPGP Public Key als Datei sowie seine Postadresse signiert und verschlüsselt an *ppv@piratenpartei.ch*.
- 7. Das Präsidium der Piratenversammlung trägt die Akkreditierung in die Mitgliederdatenbank ein und lädt das E-Mail (Format .eml) als Datei sowie den OpenPGP Public Key hoch.
- 8. Das Präsidium der Piratenversammlung stellt das Logintoken per verschlüsselter E-Mail zu.

Statuten: https://projects.piratenpartei.ch/dmsf\_files/3293?download= Abstimmungsreglement: https://projects.piratenpartei.ch/dmsf/files/3579/view

<span id="page-0-1"></span><span id="page-0-0"></span>Piratenpartei Schweiz | Stefan [Thöni | November 2015](https://projects.piratenpartei.ch/dmsf/files/3579/view)

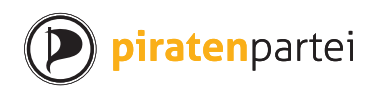

*Hinweis: Im Sinne des Web of Trust kann das Mitglied auch die OpenPGP Public Keys von Akkreditierungsberechtigten und anderer Mitglieder signieren.*

## **2 Akkreditierung auf Papier**

Schritt für Schritt:

- 1. Das Mitglied druckt sich ein Akkreditierungsformular<sup>3</sup> aus, füllt seine persönlichen Daten ein und unterschreibt. Das Mitglied gibt falls vorhanden den Open-PGP Fingerprint an (dringend empfohlen).
- 2. Das Mitglied nimmt das Form[ular und seinen Ausweis](https://projects.piratenpartei.ch/dmsf/files/3592/view) [zu](#page-1-0) einer Veranstaltung (z.B. Stammtisch) mit oder begibt sich zur Post oder Einwohnergemeinde.
- 3. Der Akkreditierungsberechtigte prüft:
	- a) Ob der Ausweis amtlich und echt ist.
	- b) Ob das Mitglied Ausweisinhaber ist.
	- c) Ob der Name auf dem Ausweis mit demjenigen auf dem Formular übereinstimmt.
- 4. Das Mitglied oder der Akkreditierungsberechtigte schickt das Formular per Post an XXX.

*Hinweis: Der Akkreditierungsberechtigte kann das Formular auch einscannen (bitte 300 DPI) und per verschlüsselter E-Mail an ppv@piratenpartei.ch schicken.*

- 5. Das Mitglied schickt den OpenPGP Public Key falls angegeben per verschlüsselter E-Mail an ppv@piratenpartei.ch.
- 6. Das Präsidium der Piratenversammlung trägt die Akkreditierung in der Mitgliederdatenbank ein und lädt den Scan des Formulars und ggf. den OpenPGP Public Key hoch.
- 7. Das Präsidium der Piratenversammlung stellt das Logintoken per verschlüsselter E-Mail oder, falls kein OpenPGP Fingerprint angegeben ist, per Post zu.

<span id="page-1-0"></span>Piratenpartei Schweiz | Stefan [Thöni | November 2015](https://projects.piratenpartei.ch/dmsf/files/3592/view)

 $^3$ Akkreditierungsformular: https://projects.piratenpartei.ch/dmsf/files/3592/view